D3 on jBASE Cheat Sheet A jBASE Getting Started Guide

#### **Download**

Visit www.zumasys.com/downloads and select the appropriate version for your operating system. Additional installations instructions can be found here.

#### **Docker Container**

The quickest way to get started with jBASE is to visit Play with Docker, a free public cloud environment utilizing Docker Containers.

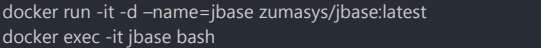

# **Entering jBASE**

You can enter the jBASE jShell from the o/s command prompt by typing "jb". You will be prompted for an account. The default Admin account for jBASE is JBASEADM.

```
# jb
Account name or path: JBASEADM
```
Jsh JBASEADM ~ -->

# **Configuration**

jBASE uses environment variables to configure most items. Most items are set by the profile at JBCGLOBALDIR/config/jbase\_config.json. Account specific items are modified by LOGTO and what is found in the System File.

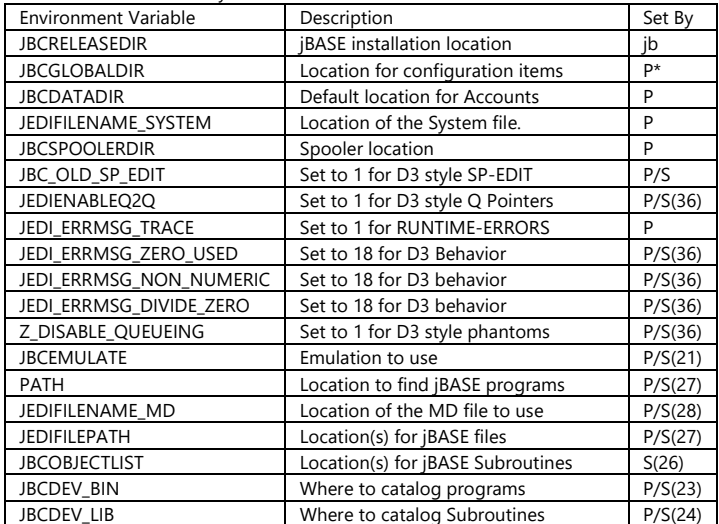

P=JBCGLOBALDIR/profile P\*=JBCRELEASEDIR/profile S=System entry for account

# **Accounts**

An account in jBASE is a directory. All files created for that account will be in that directory. When an account is created a SYSTEM entry will be created. Emulation will be taken from the account you created it from unless you use the -e setting. The default location for accounts is \$JBCDATADIR.

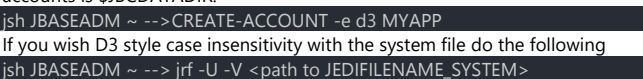

#### **Files**

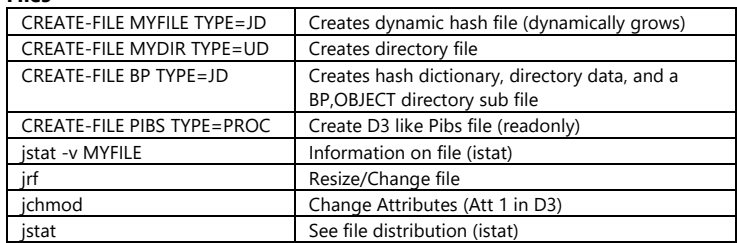

# **Editors**

jBASE offers a classic ED editor and a full screen editor jED. The jED editor is a mix of ED and a full screen editor. jED Quick Help:

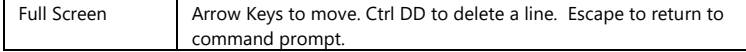

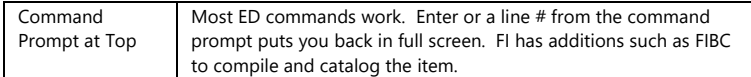

### **Lists**

jBASE by default stores lists in JBCGLOBALDIR/tmp/jBASEWORK. If a POINTER-FILE exists it will store lists in that file. It is recommended for D3 style to CREATE-FILE POINTER-FILE in the JBASEADM account and then add Q pointers to your other accounts.

### **VOC/MD**

jBASE supports a MD and is defined by JBCFILENAME\_MD. You can change an existing MD that is NOT case insensitive to be case insensitive with the jrf command.

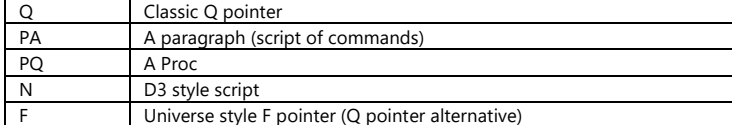

## **Dictionaries**

jBASE supports the classic A and S style D3 dictionaries and the Universe style I and D types. D3 style subroutine calls are also supported. Compatibility with the ACCESS() var is achieved via the qbasiccommonpick include

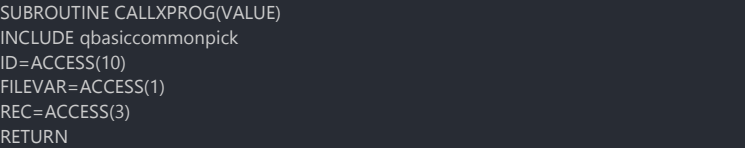

## **Emulation Options**

Emulation is jBASE is controlled by environment variables set within the profile and \$JBCGLOBALDIR/config/Config\_EMULATE. You can see your current settings with jsh→ config-strings -a

#### **Indexes**

jBASE Indexes are created by default off dictionary items vs A items.

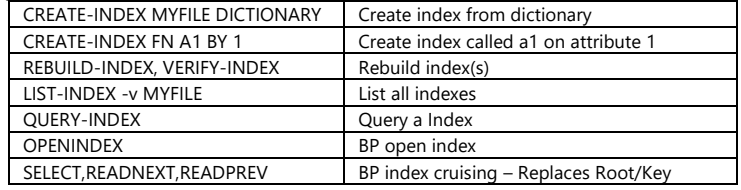

## **Spooler**

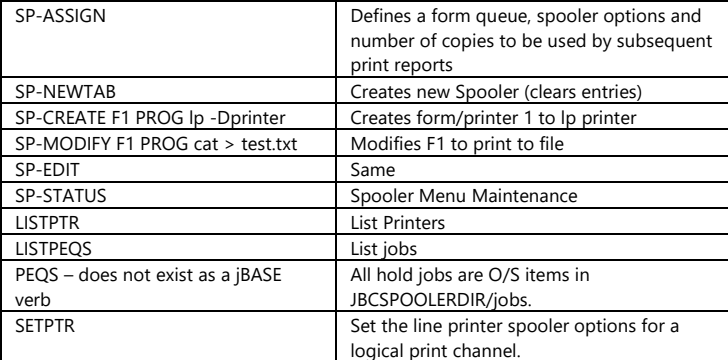

Note: System(20) stores last entry #

### **Locks**

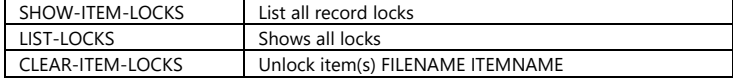

### **Development**

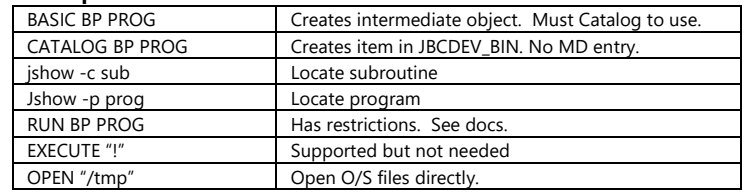

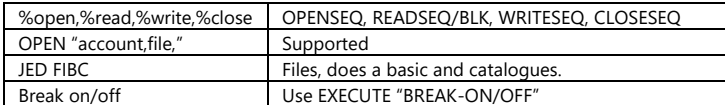

### **Debugger**

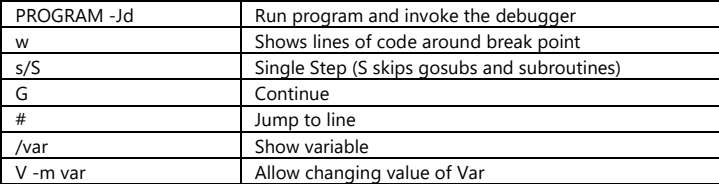

# **Administration**

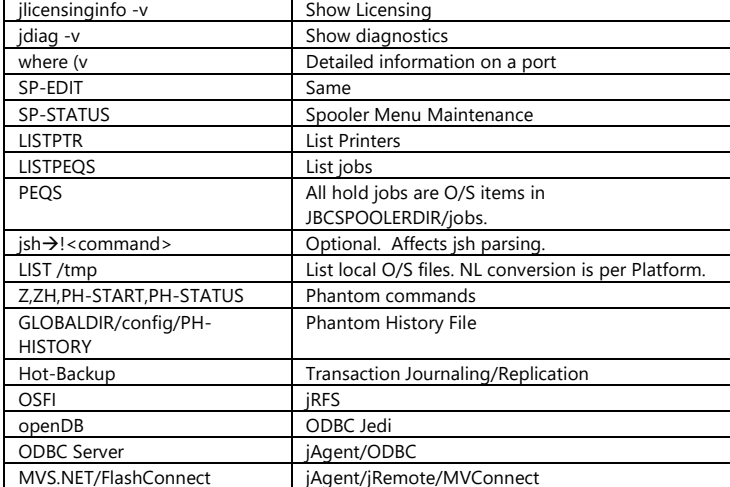

# **BASIC**

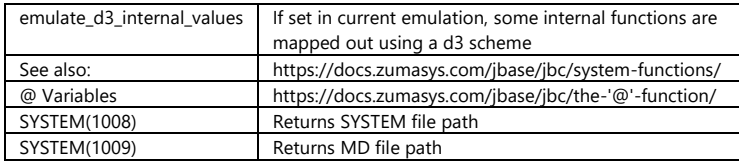

### **Command Shells**

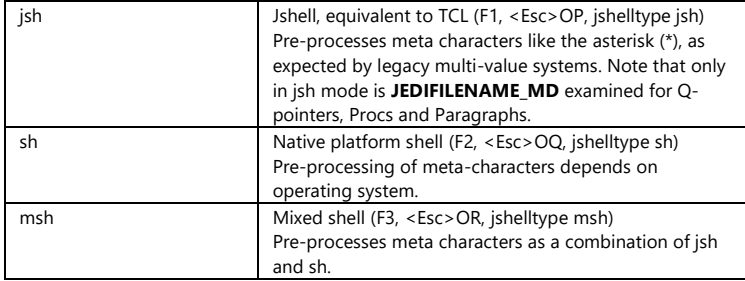

# **Dot stacker**

In jBASE, Up and Down arrows can be used, as well as Left and Right arrows.  $\overline{\textsf{Jsh}}$  SandBox ~ -->.?

User-based command stack. Maximum number of stack entries: 500 Current number of stack entries: 98 .? | .h Display help  $a$ <sub>{#}</sub>text Append 'text' to entry '#' [if '#' omitted then appends to entry 1] .c#/s1/s2/\* Change 's1' to 's2' in entry '#',  $* =$  change all stack entries .d# Delete entry number '#' .f text Find first occurrence of 'text', move to top of stack .l List first page .ln List first 'n' lines .lm-n List entries 'm' through 'n' inclusive<br>.m# Move entry number '#' to top of sta Move entry number  $\overline{4}$  to top of stack

## .p# text Prepend 'text' to entry '#'

.r#/s1/s2/\* Replace 's1' with 's2' in entry '#',  $\overline{r}$  = replace all

- .s text Search and display all entries with 'text'
- .{x}# Execute entry '#'
- [if 'x' is omitted then '#' is required]
- .z Zap [clear] the command stack

If '#' is '0' or omitted, this implies entry 1.